ESXi 5.5 vCenter Server 5.5

This document supports the version of each product listed and supports all subsequent versions until the document is replaced by a new edition. To check for more recent editions of this document, see <http://www.vmware.com/support/pubs>.

EN-001146-00

# **vm**ware<sup>®</sup>

You can find the most up-to-date technical documentation on the VMware Web site at:

[http://www.vmware.com/support/](http://www.vmware.com/support)

The VMware Web site also provides the latest product updates.

If you have comments about this documentation, submit your feedback to:

[docfeedback@vmware.com](mailto:docfeedback@vmware.com)

Copyright © 2007–2015 VMware, Inc. All rights reserved. [Copyright and trademark information](http://pubs.vmware.com/copyright-trademark.html)

**VMware, Inc.**

3401 Hillview Ave. Palo Alto, CA 94304 www.vmware.com

# **Contents**

About This [Book 5](#page-4-0)

#### **[1](#page-6-0)** [Installing](#page-6-1) SDK for Perl 7

Installation [Overview 7](#page-6-2) Overview of Linux [Installation](#page-7-0) Process 8 Installing the SDK for Perl Package on Red Hat Enterprise [Linux 10](#page-9-0) Installing Required [Prerequisite](#page-9-1) Software for Red Hat Enterprise Linux 10 Installing the SDK for Perl Package on RHEL (No Internet [Access\) 10](#page-9-2) [Troubleshooting](#page-10-0) your Linux Installation 11 Installing SDK for Perl on Linux Systems with Internet [Access 11](#page-10-1) Installing Required [Prerequisite](#page-11-0) Software for Linux Systems with Internet Access 12 Installing the SDK for Perl Package on a Linux System with Internet [Access 12](#page-11-1) Running [Commands](#page-12-0) on Linux 13 [Uninstalling](#page-12-1) the SDK for Perl Package on Linux 13 Installing and Uninstalling SDK for Perl on [Windows 13](#page-12-2) Running Commands on [Windows 14](#page-13-0) Enabling Certificate [Verification 15](#page-14-0) [Deploying](#page-14-1) vMA 15

#### **[2](#page-16-0)** Installing vSphere SDK for Perl from Source [Code 17](#page-16-1)

vSphere SDK for Perl Source Code [Installation](#page-16-2) on Linux 17 [Requirements 17](#page-16-3) Installing the vSphere SDK for Perl from Source Code on [Linux 18](#page-17-0) vSphere SDK for Perl Source Code Installation on [Windows 18](#page-17-1) [Requirements 19](#page-18-0) Installing the vSphere SDK for Perl from Source Code on [Windows 19](#page-18-1)

# <span id="page-4-0"></span>**About This Book**

This book, the *vSphere SDK for Perl Installation Guide,* provides information about installing the vSphere SDK for Perl 5.5. VMware® provides several SDK products, each of which targets different developer communities and platforms. This guide is for administrators who want to run vSphere SDK for Perl scripts on vSphere systems and for developers who want to develop vSphere SDK for Perl scripts for vSphere systems.

To view the current version of this book as well as all VMware documentation, go to [http://www.vmware.com/support/pubs.](http://www.vmware.com/support/pubs/sdk_pubs.html)

# **Revision History**

This book is revised with each release of the product or when necessary. A revised version can contain minor or major changes. [Table 1](#page-4-1) summarizes the significant changes in each version of this book.

| <b>Revision</b> | <b>Description</b>                                                                                                    |
|-----------------|----------------------------------------------------------------------------------------------------|
| 06JAN2015       | Added Troubleshooting info to Linux installation section.                                                                                                    |
| 19SEP2013       | vSphere 5.5 version of the product. No changes in this release.                                                                                                    |
| 10SEP2012       | vSphere 5.1 version of the product. No changes in this release.                                                                                                    |
| 15MAR2012       | vSphere 5.0 Update 1 version of the product. On RHEL, the installer no longer uses CPAN but proceeds<br>like the vSphere 4.1 installer. All other Linux installers proceed like the vSphere 5.0 installer. This<br>document reflects the changed behavior.                                                                                                    |
| 22AUG2011       | vSphere 5.0 version of the product. On Linux, installer stops if required software is not available. The<br>Linux installer requires Internet access and installs other prerequisites through CPAN.                                                                                                    |
| 13JUL2010       | vSphere 4.1 version of the product. On Linux, installer does not run if required prerequisite software is<br>not available. Linux installer installs recommended Perl modules if no version is currently installed.<br>Linux installer no longer overwrites existing Perl modules.<br>All information about the vSphere Management Assistant can now be found in the <i>vSphere Management</i><br>Assistant Guide. |
| 21MAY2009       | vSphere 4.0 version of the product. Uses the vSphere Management Assistant as the vSphere SDK for Perl<br>appliance. The installer now includes both vSphere SDK for Perl and the vSphere Command-Line<br>Interface (vSphere CLI).<br>Added credential store library and sample to the vSphere SDK.                                                                                                    |
| 25JUL2008       | Update for VI Perl Toolkit 1.6. Added new options for invocation, changed supported platforms.                                                                                                    |
| 10JAN2008       | Update for VI Perl Toolkit 1.5. Includes miscellaneous documentation changes.<br>vSphere SDK for Perl no longer available on source forge.<br>Virtual appliance now in OFV format.                                                                                                    |
| 15JAN2007       | First version of the vSphere SDK for Perl 1.0 documentation.                                                                                                    |

<span id="page-4-1"></span>**Table 1.** Revision History

# **Intended Audience**

This book is intended for anyone who installs the vSphere SDK for Perl. All users must understand how to modify and run Perl scripts on the platform of their choice. Users who want to install the SDK for Perl from source code must also understand the source code installation process.

# **VMware Technical Publications Glossary**

VMware Technical Publications provides a glossary of terms that might be unfamiliar to you. For definitions of terms as they are used in VMware technical documentation, go to [http://www.vmware.com/support/pubs.](http://www.vmware.com/support/pubs)

# **Document Feedback**

VMware welcomes your suggestions for improving our [documentation.](mailto:docfeedback@vmware.com) Send your feedback to docfeedback@vmware.com.

# **Technical Support and Education Resources**

The following sections describe the technical support resources available to you. To access the current versions of other VMware books, go to <http://www.vmware.com/support/pubs>.

#### **Online and Telephone Support**

To use online support to submit technical support requests, view your product and contract information, and register your products, go to <http://www.vmware.com/support>.

### **Support Offerings**

To find out how VMware support offerings can help meet your business needs, go to [http://www.vmware.com/support/services.](http://www.vmware.com/support/services)

#### **VMware Professional Services**

VMware Education Services courses offer extensive hands‐on labs, case study examples, and course materials designed to be used as on‐the‐job reference tools. Courses are available onsite, in the classroom, and live online. For onsite pilot programs and implementation best practices, VMware Consulting Services provides offerings to help you assess, plan, build, and manage your virtual environment. To access information about education classes, certification programs, and consulting services, go to [http://www.vmware.com/services.](http://www.vmware.com/services/)

# <span id="page-6-1"></span><span id="page-6-0"></span>**Installing SDK for Perl 1**

You can install a SDK for Perl package on a Linux or a Microsoft Windows system, or deploy the vSphere Management Assistant (vMA) on an ESXi host.

This chapter includes the following topics:

- ["Installation](#page-6-2) Overview" on page 7
- "Overview of Linux [Installation](#page-7-0) Process" on page 8
- ["Installing](#page-9-0) the SDK for Perl Package on Red Hat Enterprise Linux" on page 10
- ["Installing](#page-10-1) SDK for Perl on Linux Systems with Internet Access" on page 11
- ["Troubleshooting](#page-10-0) your Linux Installation" on page 11
- "Running [Commands](#page-12-0) on Linux" on page 13
- ["Uninstalling](#page-12-1) the SDK for Perl Package on Linux" on page 13
- "Installing and [Uninstalling](#page-12-2) SDK for Perl on Windows" on page 13
- "Running [Commands](#page-13-0) on Windows" on page 14
- "Enabling Certificate [Verification"](#page-14-0) on page 15
- ["Deploying](#page-14-1) vMA" on page 15

#### <span id="page-6-2"></span>**Installation Overview**

You can install a SDK for Perl package on a supported platform or deploy the vMA virtual machine on an ESXi host.

 **SDK for Perl packages.** Install a SDK for Perl package on a physical or virtual machine. See ["Installing](#page-9-0) the SDK for Perl Package on Red Hat [Enterprise](#page-9-0) Linux" on page 10, ["Installing](#page-10-1) SDK for Perl on Linux [Systems](#page-10-1) with Internet Access" on page 11, and "Installing and [Uninstalling](#page-12-2) SDK for Perl on Windows" on [page 13.](#page-12-2)

The SDK for Perl installer installs both vSphere SDK for Perl and vCLI because vCLI commands run on top of the vSphere SDK for Perl. The contents of the installer package differs for different platforms.

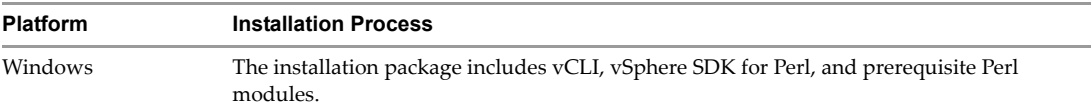

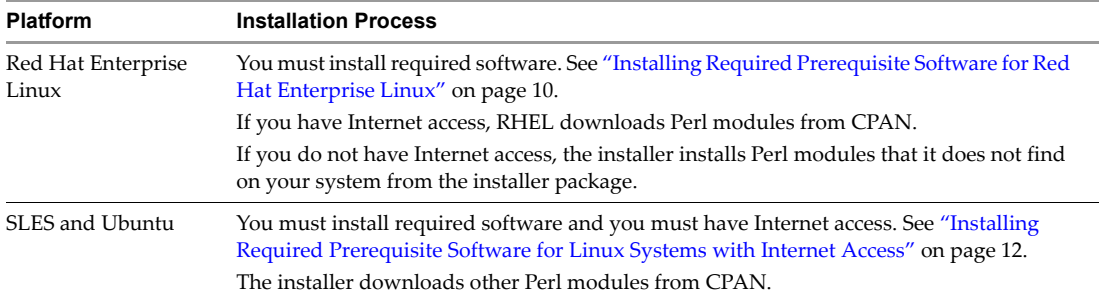

After installation, you can run vCLI commands and vSphere SDK for Perl utility applications from the operating system command line. Each time you run a command, you specify the target server connection options directly or indirectly. You can also write scripts and manage your vSphere environment using those scripts.

 **vMA.** Deploy vMA, a virtual machine that administrators can use to run scripts that manage vSphere, on an ESXi host. vMA includes vCLI, vSphere SDK for Perl, and other prepackaged software in a Linux environment.

vMA supports noninteractive login. If you establish an ESXi host as a target server, you can run vCLI and vSphere SDK for Perl commands against that server without additional authentication. If you establish a vCenter Server system as a target server, you can run most SDK for Perl commands against all ESXi systems that server manages without additional authentication. See ["Deploying](#page-14-1) vMA" on page 15.

# <span id="page-7-0"></span>**Overview of Linux Installation Process**

The installation script for SDK for Perl is supported on the Linux distributions that are listed in the *Release Notes*.

The SDK for Perl package installer installs the vCLI scripts and the vSphere SDK for Perl. The installation proceeds as follows.

1 The installer checks whether the following required prerequisite packages are installed on the system:

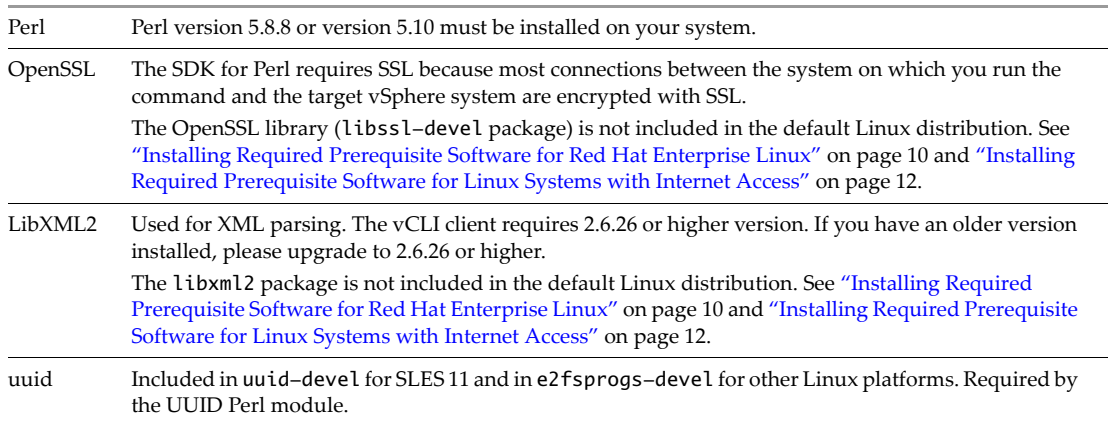

- 2 If the required software is found, the installer proceeds. Otherwise, the installer stops and informs you that you must install the software. See "Installing Required [Prerequisite](#page-9-1) Software for Red Hat Enterprise Linux" on [page 10](#page-9-1) and "Installing Required [Prerequisite](#page-11-0) Software for Linux Systems with Internet [Access"](#page-11-0) on page 12 for instructions.
- 3 The installer checks whether the following Perl modules are found, and whether the correct version is installed.
	- Crypt‐SSLeay‐0.55 (0.55‐0.9.7 or 0.55‐0.9.8)
	- IO‐Compress‐Base‐2.037
	- Compress‐Zlib‐2.037
- IO-Compress-Zlib-2.037
- Compress-Raw-Zlib-2.037
- Archive-Zip-1.28
- Data-Dumper-2.121
- XML-LibXML-1.63
- libwww-perl-5.805
- LWP-Protocol-https-6.02
- XML-LibXML-Common-0.13
- XML-NamespaceSupport-1.09
- $\blacksquare$  XML-SAX-0.16
- Data-Dump-1.15
- $\blacksquare$  URI-1.37
- $\blacksquare$  UUID-0.03
- SOAP-Lite-0.710.08
- HTML-Parser-3.60
- version‐0.78
- Class-MethodMaker-2.10

Earlier versions of libwww‐perl include the LWP‐Protocol‐https module. Very recent versions of libwww‐perl do not include the LWP‐Protocol‐https module and you have to install that module.

**NOTE** If you intend to run vCLI commands with SSL certification, be sure to check that LWP::UserAgent 6.00 or later is installed. The installer does not check this module, and earlier versions do not work with SSL.

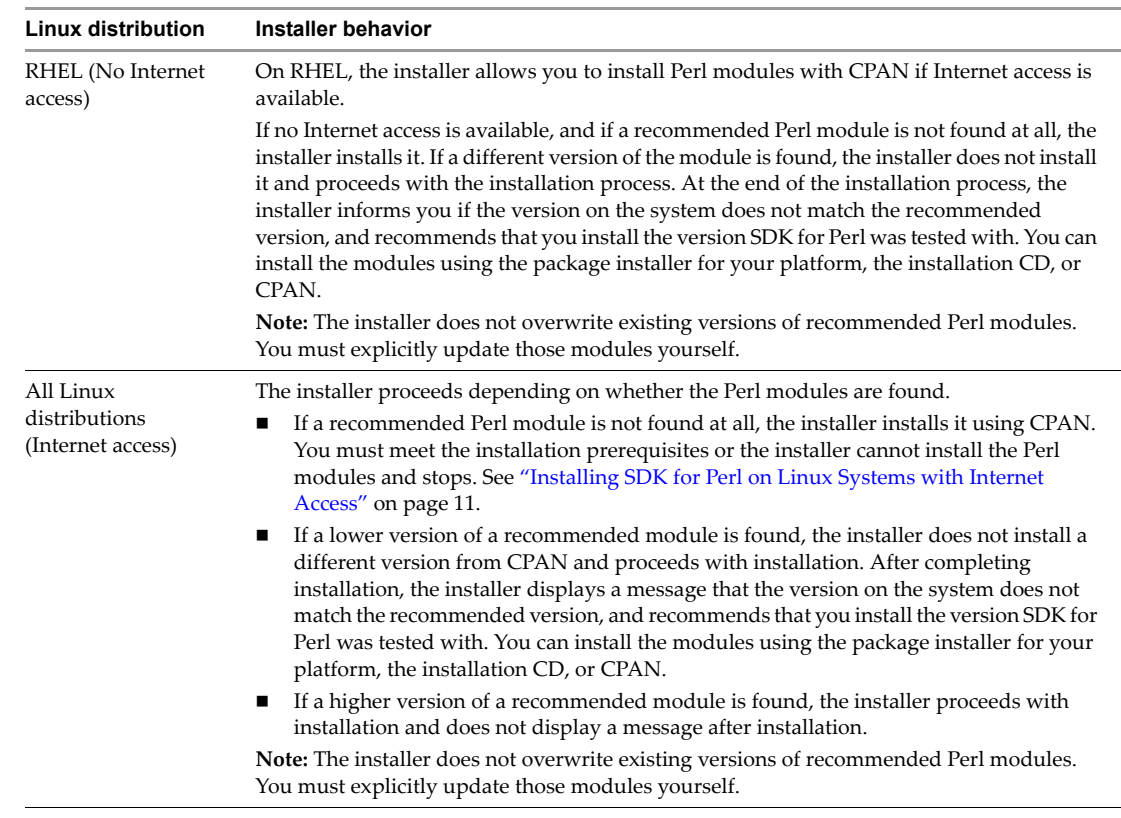

4 The installer proceeds depending on the Linux distribution.

5 After all required software and all prerequisite Perl modules are installed, you can install SDK for Perl. See ["Installing](#page-9-0) the SDK for Perl Package on Red Hat Enterprise Linux" on page 10 and ["Installing](#page-11-1) the SDK for Perl [Package](#page-11-1) on a Linux System with Internet Access" on page 12.

If a previous version of vCLI, Remote CLI, or vSphere SDK for Perl is installed on your system, and you install SDK for Perl in a different directory, you must reset the PATH environment variable. You can do so before or after the installation, using the command appropriate for your distribution and shell (setenv, export, and so on). If you do not reset the path, the system might still look for executables in the old location.

# <span id="page-9-0"></span>**Installing the SDK for Perl Package on Red Hat Enterprise Linux**

vCLI is supported on Red Hat Enterprise Linux versions that are listed in the *Release Notes*. On RHEL, the vSphere SDK for Perl installer prompts you whether you want to install required Perl modules from the installation package or from CPAN. Follow these steps to install the software.

- 1 Install required prerequisite software. See "Installing Required [Prerequisite](#page-9-1) Software for Red Hat [Enterprise](#page-9-1) Linux" on page 10.
- 2 When prompted, direct the installer to install additional prerequisites from the installation package (see ["Installing](#page-9-2) the SDK for Perl Package on RHEL (No Internet Access)" on page 10) or from CPAN (see ["Installing](#page-11-1) the SDK for Perl Package on a Linux System with Internet Access" on page 12)

#### <span id="page-9-1"></span>**Installing Required Prerequisite Software for Red Hat Enterprise Linux**

Prerequisite software on RHEL includes required software and recommended Perl modules.

#### **Required Software**

If required software is not installed, the vCLI installer stops. You can install prerequisites using yum, the RHEL package installer (recommended), or from the installation DVD, as follows:

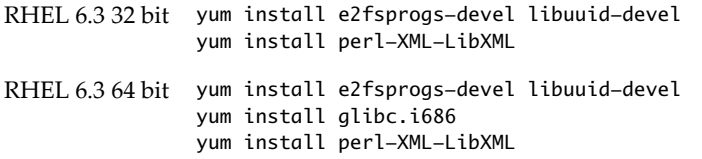

#### **Recommended Perl Modules**

When the installer finishes, it might issue a warning that the version of a module installed on your system does not match the version with which vCLI was tested. Install that version using yum or CPAN to resolve the issue. See "Overview of Linux [Installation](#page-7-0) Process" on page 8 for a complete list of modules.

**NOTE** The installer does not overwrite existing Perl modules.

#### <span id="page-9-2"></span>**Installing the SDK for Perl Package on RHEL (No Internet Access)**

Before you install SDK for Perl, you must remove all previous versions of that software. The process differs from simply uninstalling SDK for Perl.

#### **To remove previous versions of SDK for Perl**

1 Run the uninstall script, for example, if you installed SDK for Perl in the default location, run the following command:

```
/usr/bin/vmware-uninstall-vSphere-CLI.pl
```
2 Delete existing versions of vSphere-CLI.xxxx.tar.gz and delete the vmware-vsphere-cli-distrib directory.

#### **To install SDK for Perl on RHEL**

- 1 Untar the SDK for Perl binary that you downloaded. tar –zxvf VMware-vSphere-CLI-5.X.X-XXXXX.i386.tar.gz
	- A vmware-vsphere-vcli-distrib directory is created.
- 2 Log in as superuser and run the installer:

/<location>/sudo vmware-vsphere-cli-distrib/vmware-install.pl

- 3 To accept the license terms, type **yes** and press Enter.
- 4 To install Perl modules locally, type **yes** and press Enter.
- 5 Specify an installation directory, or press Enter to accept the default, which is /usr/bin.

A complete installation process has the following result:

- A success message appears.
- The installer lists different version numbers for required modules (if any).
- The prompt returns to the shell prompt.

If you accepted the defaults during installation, you can find the installed software in the following locations:

- **vCLI scripts** /usr/bin
- **vSphere SDK for Perl utility applications** /usr/lib/vmware-vcli/apps
- **vSphere SDK for Perl sample scripts** /usr/share/doc/vmware-vcli/samples

See the vSphere SDK for Perl documentation for a reference to all utility applications.

After you install the SDK for Perl, you can test the installation by running a command from the command prompt. See "Running [Commands](#page-12-0) on Linux" on page 13.

### <span id="page-10-0"></span>**Troubleshooting your Linux Installation**

If you encounter problems after installing vCLI on Linux, visit VMware Communities for some troubleshooting advice. You can also consider the following:

 If you encounter a message SOAP request error - possibly a protocol issue, update the libwww-perl library using this command:

cpan GAAS/libwww-perl-6.03.tar.gz

■ If your self-signed SSL certificate is not solved by the declaration of the environment variable in your environment, include the following statement at the beginning of your scripts:

```
export PERL_LWP_SSL_VERIFY_HOSTNAME=0 
Use Net::SSL;
```
### <span id="page-10-1"></span>**Installing SDK for Perl on Linux Systems with Internet Access**

Before you can install the SDK for Perl package on a Linux system with Internet access, that system must meet following prerequisites.

- **Internet access**. You must have Internet access when you run the installer because the installer uses CPAN to install prerequisite Perl modules.
- **Development Tools and Libraries**. You must install the Development Tools and Libraries for the Linux platform that you are working with before you install SDK for Perl and prerequisite Perl modules.
- **Proxy settings**. If your system is using a proxy for Internet access, you must set the http:// and ftp:// proxies, as follows:

```
export http_proxy=<proxy_server>:port
export ftp_proxy=<proxy_server>:port
```
#### <span id="page-11-0"></span>**Installing Required Prerequisite Software for Linux Systems with Internet Access**

If required prerequisite software is not installed, the installer stops and requests that you install it. Installation of prerequisite software depends on the platform that you are using. See the *Release Notes* for the supported versions of each Linux platform.

| <b>Platform</b>        | Installation                                                                                                    |
|------------------------|----------------------------------------------------------------------------------------------------|
| RHEL 6.3 32 bit        | Find the required modules on the installation DVD, or use yum to install them.                                                                                                    |
|                        | yum install e2fsprogs-devel libuuid-devel<br>yum install perl-XML-LibXML                                                                                                    |
| RHEL 6.3 64 bit        | Find the required modules on the installation DVD, or use yum to install them.                                                                                                    |
|                        | yum install e2fsprogs-devel libuuid-devel<br>yum install glibc.i686<br>yum install perl-XML-LibXML                                                                                                    |
| <b>SUSE Enterprise</b> | Install the prerequisite packages from the SLES SDK DVD. When you insert the DVD, it offers to<br>auto run. Cancel the auto run dialog box and use the yast package installer to install OpenSSL or<br>other missing required packages.<br>SLES 1164 bit. yast -i openssl-devel libuuid-devel libuuid-devel-32bit |
|                        | SLES 1132 bit. yast -i openssl-devel libuuid-devel                                                                                                    |
|                        | Some users might be authorized to use the Novell Customer Center and use yast to retrieve<br>missing packages from there.                                                                                                    |
| Ubuntu                 | 1. Connect to the Internet.                                                                                                    |
|                        | 2. Update the local repository of libraries from a terminal window.<br>sudo apt-get update                                                                                                    |
|                        | 3. Install the required libraries from a terminal window.                                                                                                    |
|                        | 32 bit. sudo apt-get install build-essential gcc uuid uuid-dev perl libssl-dev<br>$\blacksquare$<br>perl-doc liburi-perl libxml-libxml-perl libcrypt-ssleay-perl                                                                                                    |
|                        | 64 bit. sudo apt-get install ia32-libs build-essential gcc uuid uuid-dev perl<br>п<br>libssl-dev perl-doc liburi-perl libxml-libxml-perl libcrypt-ssleay-perl                                                                                                    |
|                        | For Ubuntu 10.04 64 bit, the resxtop and ESXCLI commands do not work if you do not install<br>the 32-bit compatibility libraries.                                                                                                    |

**Table 1-1.** Installing Required Prerequisite Software

#### <span id="page-11-1"></span>**Installing the SDK for Perl Package on a Linux System with Internet Access**

Install the SDK for Perl package and run a command to verify installation was successful.

#### **To install SDK for Perl**

- 1 Log in as root.
- 2 Untar the SDK for Perl binary that you downloaded.

tar –zxvf VMware-vSphere-CLI-5.X.X-XXXXX.i386.tar.gz

A vmware-vsphere-vcli-distrib directory is created.

3 (Optional) If your server uses a proxy to access the Internet, and if your http:// and ftp:// proxy were not set when you installed prerequisite software, set them now.

export http\_proxy=<proxy\_server>:port export ftp\_proxy=<proxy\_server>:port

4 Run the installer:

sudo vmware-vsphere-cli-distrib/vmware-install.pl

5 To accept the license terms, type **yes** and press Enter.

The installer connects to CPAN and installs prerequisite software. Establishing a connection might take a long time.

- 6 On RHEL, when prompted to install precompiled Perl modules, type **no** and press Enter to use CPAN The installer connects to CPAN and installs prerequisite software. Establishing a connection might take a long time.
- Specify an installation directory, or press Enter to accept the default, which is /usr/bin.

A complete installation process has the following result:

- A success message appears.
- The installer lists different version numbers for required modules (if any).
- The prompt returns to the shell prompt.

If you accepted the defaults during installation, you can find the installed software in the following locations:

- **vCLI scripts** /usr/bin
- **vSphere SDK for Perl utility applications** /usr/lib/vmware-vcli/apps
- **vSphere SDK for Perl sample scripts** /usr/share/doc/vmware-vcli/samples

See the vSphere SDK for Perl documentation for a reference to all utility applications. After you install SDK for Perl, you can test the installation by running a vCLI command or vSphere SDK for Perl utility application from the command prompt.

#### <span id="page-12-0"></span>**Running Commands on Linux**

After installation, you can run vCLI commands and vSphere SDK for Perl utility applications at the command prompt.

#### **To run a vCLI command on Linux**

- 1 Open a command prompt.
- 2 (Optional) Change to the directory where you installed the vCLI (default is /usr/bin).
- 3 Run the command, including the connection options.

<command> <conn\_options> <params>

Specify connection options in a configuration file or pass them on the command line. The extension .pl is not required on Linux. For example:

```
esxcli --server <server> --username snow\-white --password dwarf\$ network ip interface list
vicfg-mpath --server <server> --username snow\-white --password dwarf\$ --list
```
The system prompts you for a user name and password for the target server.

#### <span id="page-12-1"></span>**Uninstalling the SDK for Perl Package on Linux**

You can use a script included in the installation to uninstall the SDK for Perl package.

#### **To uninstall SDK for Perl on Linux**

- 1 Change to the directory where you installed SDK for Perl (default is /usr/bin).
- 2 Run the vmware-uninstall-vSphere-CLI.pl script.

The command uninstalls vCLI and the vSphere SDK for Perl.

# <span id="page-12-2"></span>**Installing and Uninstalling SDK for Perl on Windows**

Before you can run SDK for Perl commands from your Window system, you must install the SDK for Perl package and test the installation by running a command.

The SDK for Perl installation package for Windows includes the ActivePerl runtime from ActiveState Software and required Perl modules and libraries. The SDK for Perl is supported on the Windows platforms that are listed in the *Release Notes*.

**IMPORTANT** If you want to run ESXCLI commands included in vCLI from a Windows system, you must have the Visual C++ 2008 redistributable for 32 bit installed on that system. Find vcredist\_x86.exe for Visual C++ 2008 and install it on your Windows system.

#### **To install the SDK for Perl Package on Windows**

1 Download the SDK for Perl Windows installer package.

You can find the installer on the VMware Communities page.

- 2 Start the installer.
- 3 (Optional) If prompted to remove older versions of vSphere SDK for Perl or vCLI, you can either accept or cancel the installation and install the SDK for Perl package on a different system.

**IMPORTANT** The installer replaces both the vSphere SDK for Perl and vCLI. To keep an older version, install this package on a different system.

- 4 Click **Next** in the Welcome page.
- 5 To install the SDK for Perl in a nondefault directory, click **Change** and select the directory.

The default location is C:\Program Files\VMware\VMware vSphere CLI.

- 6 Click **Next**.
- 7 Click **Install** to proceed with the installation.

The installation might take several minutes to complete.

8 Reboot your system.

Without reboot, path settings might not be correct on your Windows platform.

#### **To uninstall the SDK for Perl Package on Windows**

- 1 Find the option for adding and removing programs on the Windows operating system you are using**.**
- 2 In the panel that appears, select **VMware vSphere CLI**, and click **Remove**.
- 3 Click **Yes** when prompted.

The system uninstalls the vSphere SDK for Perl, the vCLI, and all prerequisite software.

# <span id="page-13-0"></span>**Running Commands on Windows**

After you install SDK for Perl and reboot your system, you can test the installation by running a vCLI or SDK for Perl command from the Windows command prompt.

#### **To run a SDK for Perl command on Windows**

1 From the Windows Start menu, choose **Programs > VMware > VMware vSphere CLI > Command Prompt**.

A command prompt shell for the location where vCLI is installed appears. You have easy access to vCLI and to vSphere SDK for Perl commands from that location.

2 Run the command, passing in connection options and other options.

On Windows, the extension .pl is required for vicfg- commands, but not for ESXCLI.

```
<command>.pl <conn_options> <params>
```
For example:

esxcli --server <server> --username "snow-white" --password "dwarf\$" network ip interface list vicfg-mpath.pl --server <server> --username "snow-white" --password "dwarf\$" --list

The system prompts you for a user name and password.

# <span id="page-14-0"></span>**Enabling Certificate Verification**

The vSphere SDK for Perl and vCLI use Crypt::SSLEay to support certificate verification. Crypt::SSLEay allows verification of certificates signed by a Certificate Authority (CA) if you set the following two variables:

- HTTPS\_CA\_FILE The CA file.
- HTTPS\_CA\_DIR The CA directory.

See the Crypt::SSLEay documentation for details on setup.

**CAUTION** If the two environment variables HTTPS\_CA\_FILE and HTTPS\_CA\_DIR are set incorrectly or if a problem with the certificate exists, vCLI commands do not complete, and do not print error or warning messages. Use HTTPS\_DEBUG for troubleshooting before running vCLI commands.

# <span id="page-14-1"></span>**Deploying vMA**

As an alternative to a package installation, you can deploy vMA on an ESXi host and run vCLI commands from there. vMA is a virtual machine you can use to run scripts to manage ESXi systems. vMA includes a Linux environment, vCLI, and other prepackaged software.

Setting up vMA consists of a few tasks. The *vSphere Management Assistant Guide* discusses each task in detail.

1 Deploy vMA to an ESXi system that meets the hardware prerequisites.

See the *vSphere Management Assistant Guide* for prerequisites and deployment details.

2 Configure vMA.

When you boot vMA, you must specify the following required configuration information when prompted:

- Network information (the default is often acceptable)
- Host name for vMA.
- Password for the vi‐admin user. The vi‐admin user has superuser privileges on vMA. You cannot log in to vMA as the root user.
- 3 (Optional) Add a vCenter Server system or one or more ESXi systems as targets. You configure vMA for Active Directory authentication and can then add ESXi and vCenter Server systems to vMA without having to store passwords in the vMA credential store. See the *vSphere Management Assistant Guide*.

# <span id="page-16-1"></span><span id="page-16-0"></span>**Installing vSphere SDK for Perl from Source Code 2**

Some developers prefer to install the vSphere SDK for Perl from source code instead of installing a complete package. You can install the vSphere SDK for Perl from source code on any platform that supports Perl.

**NOTE** This chapter does not provide detailed installation instruction. You are expected to know how to install the prerequisite software using CPAN or another mechanism.

Use vMA or one of the vSphere SDK for Perl packages if have no experience installing from source code.

This chapter includes the following topics:

- "vSphere SDK for Perl Source Code [Installation](#page-16-2) on Linux" on page 17
- "vSphere SDK for Perl Source Code [Installation](#page-17-1) on Windows" on page 18

# <span id="page-16-2"></span>**vSphere SDK for Perl Source Code Installation on Linux**

Some developers prefer a customized installation from source code. This section discusses the source code installation requirements and the installation process on Linux.

#### <span id="page-16-3"></span>**Requirements**

Before you install the vSphere SDK for Perl, make sure that the following software is installed on your system.

- Perl 5.8 or Perl 5.10
- Required packages. The vSphere SDK does not work if you do not have this software installed.
	- OpenSSL The vSphere SDK for Perl requires SSL because most connections between the system on which you run the command and the target vSphere system are encrypted with SSL.The OpenSSL library (libssl-dev package) is not included in most default Linux distribution.
	- LibXML2 Used for XML parsing. The libxml2 package is not included in the default Linux distribution.
	- e2fsprogs A set of utilities for maintaining the ext2, ext3 and ext4 file systems. Required by the UUID Perl module.
- Recommended Perl modules. Versions of these modules are installed on most Linux distributions. Even if you are using an earlier or later version, the vSphere SDK for Perl most likely performs properly.
	- Crypt‐SSLeay‐0.55 (0.55‐0.9.7 or 0.55‐0.9.8)
	- IO‐Compress‐Base‐2.005
	- Compress‐Zlib‐2.005
	- IO-Compress-Zlib-2.005
	- Compress‐Raw‐Zlib‐2.017
	- Archive‐Zip‐1.26
- Data-Dumper-2.121
- XML‐LibXML‐1.63
- libwww‐perl‐5.805
- XML-LibXML-Common-0.13
- XML-NamespaceSupport-1.09
- XML‐SAX‐0.16
- Data-Dump-1.15
- $\blacksquare$  URI-1.37
- $\blacksquare$  UUID-0.03
- SOAP‐Lite‐0.710.08
- HTML-Parser-3.60
- version‐0.78

**NOTE** You can obtain and install any missing modules using CPAN. See the cpan.org Web site. You can also use the CPAN module included with your Perl installation.

#### <span id="page-17-0"></span>**Installing the vSphere SDK for Perl from Source Code on Linux**

The vSphere SDK for Perl source code package contains a single platform-independent compressed file, available from the SDK download page.

#### **To build the vSphere SDK for Perl**

- 1 Download the vSphere SDK for Perl source bundle from the vSphere SDK for Perl download page.
- 2 Open a Linux shell session and change to the directory to which you downloaded the package, for example:

cd /tmp

3 Unzip the package and extract the files, for example:

gunzip <filename>.tar.gz tar xf <filename>.tar

- 4 Connect to the directory containing the extracted files and review the README file for information about licensing, additional requirements, and late‐breaking information:
- 5 Run the Makefile.PL for the vSphere SDK for Perl:

perl Makefile.PL

If a recommended module is already installed on your system, but the version is not the version with which the SDK for Perl is tested, a warning message like the following appears:

Warning: prerequisite Data::Dumper 2.121 not found. We have 2.12.

Finish installing all prerequisites before you proceed. See ["Requirements"](#page-16-3) on page 17.

6 Build the vSphere SDK for Perl files.

make

7 Test that the build succeeded.

make test

# <span id="page-17-1"></span>**vSphere SDK for Perl Source Code Installation on Windows**

Some developers prefer a customized installation from source code. This section discusses the installation requirements and the installation process on Windows.

#### <span id="page-18-0"></span>**Requirements**

Before you install the vSphere SDK for Perl, make sure that the following software is installed on your system:

- Perl 5.8. You can obtain and install the most recent version of ActivePerl from ActiveState.
- Required Perl modules:
	- XML-LibXML-Common
	- XML-LibXML
	- Crypt‐SSLeay
	- Data-Dumper
	- Class-MethodMaker

You can install the required modules and packages using the Perl Package Manager.

 Microsoft nmake, which you can obtain from the Microsoft knowledge base article 132084. This tool does not support paths with spaces in them.

**IMPORTANT** Make sure Perl is in your path before you start the process.

#### <span id="page-18-1"></span>**Installing the vSphere SDK for Perl from Source Code on Windows**

The vSphere SDK for Perl source code package contains a single platform-independent compressed file, available from the SDK download page.

#### **To build the vSphere SDK for Perl**

1 Download the vSphere SDK for Perl source bundle from the vSphere SDK for Perl download page.

**IMPORTANT** Be sure to dowload the 32-bit tar bundle, not the Windows installer.

- 2 Extract the source bundle into a local directory.
- 3 Open a Windows command prompt (cmd.exe).
- 4 Navigate to the location to which you downloaded the source bundle:

**cd <download\_dir>**

5 Run this command:

**perl Makefile.PL**

The console displays progress.

6 Run nmake at the command prompt:

```
nmake
nmake install
```
**NOTE** For detailed step‐by‐step instructions for installation on Windows, see Richard Gersthagen's Web site, which you can find by searching for run virtual on the Internet.